# **ใบงานที่ 7**

# **จุดประสงค์การเรียนรู้**

- 1. สมัครใช้คลาวด์
- 2. ใช้งานฟังก์ชันต่างๆ ของคลาวด์
- 3. ใช้งานส่วนเสริมของคลาวด์
- 4. ตั้งค่าจัดการข้อมูลในคลาวด์

## **ตอนที่ 1** การใช้Google cloud

### 1. ค้นหาในอินเทอร์เน็ตว่า Google Cloud

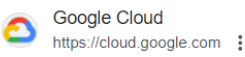

### **Google Cloud: Cloud Computing Services**

Cloud computing, ready for business · Run and build your apps, anywhere. Avoid vendor lock-in and speed up development with Google Cloud's commitment to open ...

### **Cloud Console**

Google Cloud Platform lets you build, deploy, and scale ...

Free Trial and Free Tier Start building on Google Cloud with \$300 in free credits and ...

#### **Cloud Storage**

Cloud Storage is a service for storing objects in Google Cloud ...

### แพลตฟอร์ม Google Cloud

Google Cloud Platform ช่วยให้คุณสร้าง ปรับใช้ ...

#### **Products and Services**

Featured products · Compute Engine. Virtual machines ...

ผลการค้นหาเพิ่มเติมจาก google.com »

## 2. เลือกใช้บริการ Google Cloud

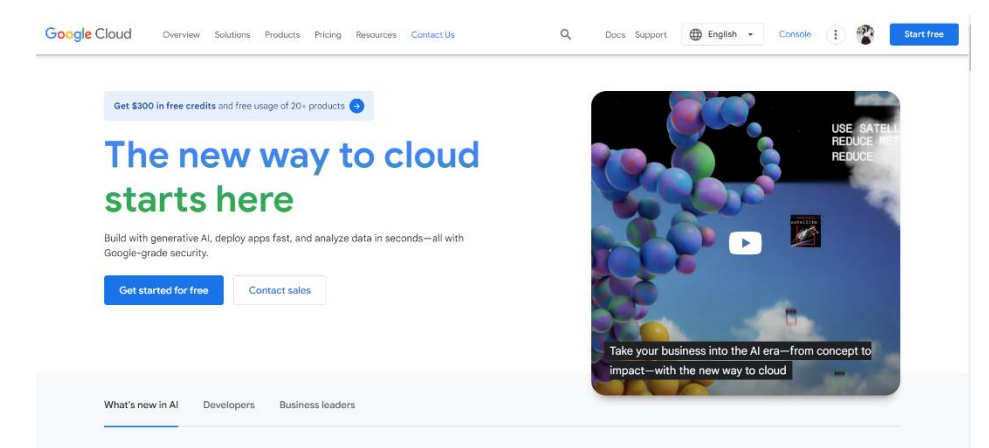

### 3. กดเลือก Console

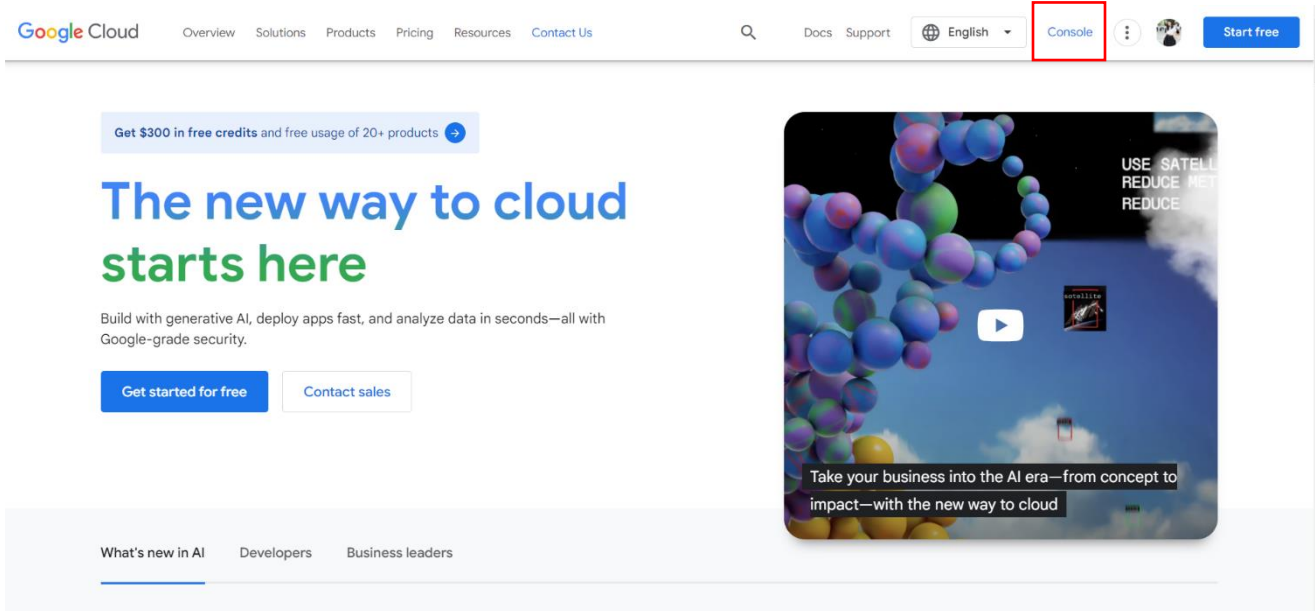

# 4. บันทึกส่วนที่ Google cloud มีให้ใช้งาน มีอะไรบ้าง